You can also change the way word reviews your document by clicking the **File** tab and choose **Options**.

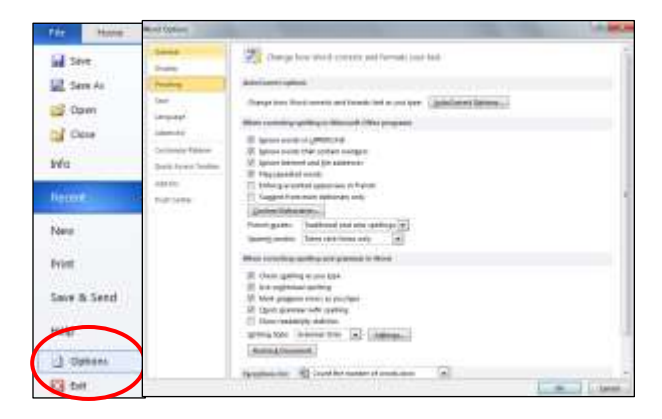

### **COUNT THE WORDS AS YOU TYPE**

When you type in a document, Word automatically counts the number of pages and words in your document and displays them on the status bar at the bottom of the workspace.

Page: 1 of 1 Words: 1,440

If you don't see the word count in the status bar right-click the status bar and click **Word Count**.

#### **COUNT THE WORDS IN A SELECTION OR SELECTIONS**

You can count the number of words in a selection or selections, rather than all of the words in a document. The selections don't need to be next to each other for you to count them.

- Select the text that you want to count.
- The status bar displays the number of words in the selection. For example, 100/1440 means that the selection accounts for 100 words of the total number of words in the document, 1,440.
- TIP To select blocks of text that aren't next to each other, select the first section, and then hold down CTRL and select additional sections.

#### **COUNT THE WORDS IN A TEXT BOX**

- Select the text in the text box.
- The status bar displays the number of words in the text box. For example, 100/1440 means that the text box contains 100 words of the total number of words in the document, 1,440.
- NOTE To count the words in multiple text boxes, press and hold CTRL while you select the text in each text box that you want to count. The word count automatically adds the total number of selected words in the text boxes.

# **INCLUDE TEXT IN FOOTNOTES, ENDNOTES, AND TEXT BOXES IN THE WORD COUNT**

- 1. On the **Review** tab, in the **Proofing** group, click **Word Count**.
- ABC ABC Q  $123$ Spelling & Define Thesaurus Word Grammar Count Proofing
- 2. In the **Word Count** dialog box, select the **Include textboxes, footnotes and endnotes** check box.

# **INSERT THE NUMBER OF WORDS IN YOUR DOCUMENT**

- 1. Click where you want to add the number of words that are in your document.
- 2. On the **Insert** tab, in the **Text** group, click **Quick Parts**.
- 3. Click **Field**.
- 4. In the **Field names** list, click **NumWords**, and then click **OK**.

NOTE You can also add the number of pages or characters by clicking **NumPages** or **NumChars** in the **Field names** list.

### **COUNT THE NUMBER OF PAGES, CHARACTERS, PARAGRAPHS, AND LINES**

The **Word Count** dialog box displays the number of pages, paragraphs, and lines in your document, and also

the number of characters, either including or excluding spaces.

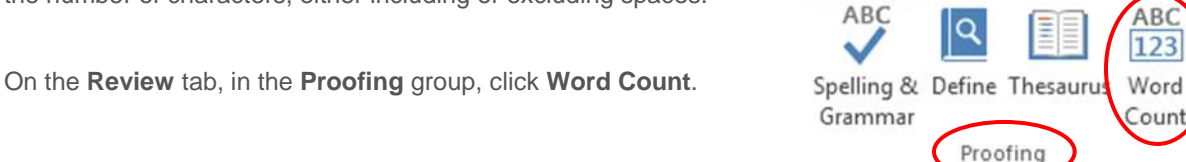

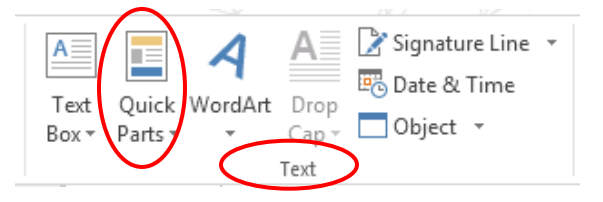

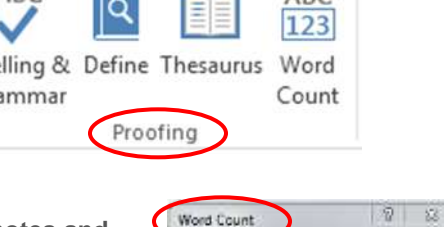

Statistics Pages

> Words Characters (no spaces)

Lines

Paragraphs

Characters (with spaces)

V: Indude Sectionnes, foutnation and rentration

417

 $1,863$ 

 $2.278$ 

25

 $47$ 

- close